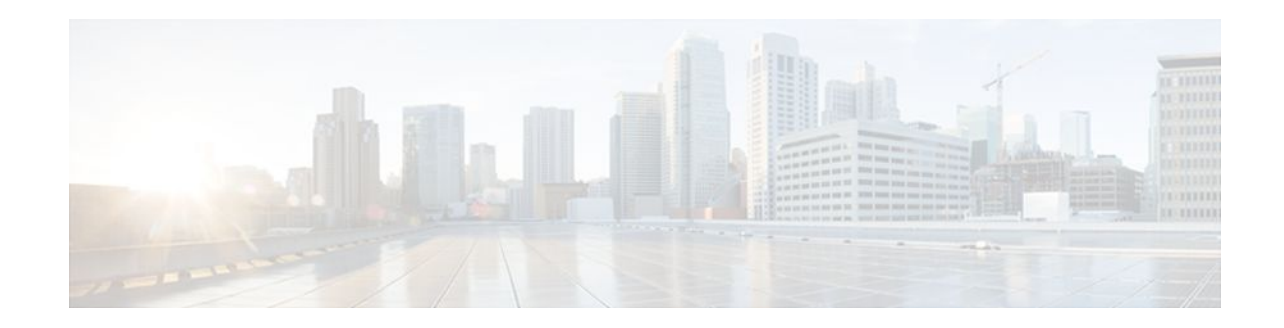

# **Customizing the Display of Recorded CEF Events**

### **Last Updated: November 3, 2011**

This module contains information about and instructions for customizing the display of recorded Cisco Express Forwarding events for Cisco IOS releases prior to 12.2(25)S, 12.2(33)SB, 12.2(33)SRA, 12.2. (33)SXH, and 12.4(20)T.

For information about and instructions for customizing the display of recorded Cisco Express Forwarding events for Cisco IOS Releases 12.2(25)S, 12.2(33)SB, 12.2(33)SRA, 12.2.(33)SXH, 12.4(20)T, and later releases, see Customizing the Display of Cisco IOS Event Trace Messages.

You can customize the Cisco Express Forwarding event log display by specifying the size of the Cisco Express Forwarding event log or by choosing to display events by prefix and mask or by Cisco Express Forwarding Virtual Private Network (VPN) routing/forwarding instance (VRF).

Cisco Express Forwarding is an advanced Layer 3 IP switching technology. It optimizes network performance and scalability for all kinds of networks: those that carry small amounts of traffic and those that carry large amounts of traffic in complex patterns, such as the Internet and networks characterized by intensive web-based applications or interactive sessions.

- Finding Feature Information, page 1
- [Prerequisites for the Display of Recorded CEF Events](#page-1-0), page 2
- [Restrictions for the Display of Recorded CEF Events](#page-1-0), page 2
- [Information About the Display of Recorded CEF Events,](#page-1-0) page 2
- [How to Customize the Display of Recorded CEF Events,](#page-2-0) page 3
- [Configuration Examples for the Display of Recorded CEF Events,](#page-5-0) page 6
- [Additional References,](#page-5-0) page 6
- [Feature Information for the Display of Recorded CEF Events,](#page-7-0) page 8
- [Glossary,](#page-8-0) page 9

# **Finding Feature Information**

Your software release may not support all the features documented in this module. For the latest feature information and caveats, see the release notes for your platform and software release. To find information

# $\cdot$ l $\cdot$ l $\cdot$ **CISCO**

Americas Headquarters: Cisco Systems, Inc., 170 West Tasman Drive, San Jose, CA 95134-1706 USA <span id="page-1-0"></span>about the features documented in this module, and to see a list of the releases in which each feature is supported, see the Feature Information Table at the end of this document.

Use Cisco Feature Navigator to find information about platform support and Cisco software image support. To access Cisco Feature Navigator, go to [www.cisco.com/go/cfn.](http://www.cisco.com/go/cfn) An account on Cisco.com is not required.

## **Prerequisites for the Display of Recorded CEF Events**

Cisco Express Forwarding must be running on the networking device before you can customize the display of recorded Cisco Express Forwarding events.

### **Restrictions for the Display of Recorded CEF Events**

If you enable Cisco Express Forwarding and then create an access list that uses the **log** keyword, the packets that match the access list are not Cisco Express Forwarding switched. They are fast switched. Logging disables Cisco Express Forwarding.

## **Information About the Display of Recorded CEF Events**

For links to information about other Cisco Express Forwarding and distributed Cisco Express Forwarding features that you can configure, go to the [Additional References,](#page-5-0) page 6.

- Cisco Platform Support for Central CEF and dCEF, page 2
- [CEF Event Log Overview](#page-2-0), page 3

### **Cisco Platform Support for Central CEF and dCEF**

Cisco Express Forwarding is enabled by default on most Cisco platforms running Cisco IOS software Release 12.0 or later. When Cisco Express Forwarding is enabled on a router, the Route Processor (RP) performs the express forwarding.

To find out if Cisco Express Forwarding is enabled on your platform, enter the **show ip cef**command. If Cisco Express Forwarding is enabled, you receive output that looks like this:

```
Router# show ip cef 
Prefix Next Hop Interface
[...]<br>10.2.61.8/24
                      192.168.100.1 FastEthernet1/0/0<br>192.168.101.1 FastEthernet6/1
                                            FastEthernet6/1
[...]
```
If Cisco Express Forwarding is not enabled on your platform, the output for the **show ip cef**command looks like this:

Router# **show ip cef** %CEF not running

Distributed Cisco Express Forwarding is enabled by default on the Catalyst 6500 series switch, the Cisco 7500 series router, and the Cisco 12000 Series Internet Router. When distributed Cisco Express Forwarding is enabled on your platform, the line cards perform the express forwarding.

If Cisco Express Forwarding is not enabled on your platform, use the **ip cef** command to enable (central) Cisco Express Forwarding or the **ip cef distributed** command to enable distributed Cisco Express Forwarding.

### <span id="page-2-0"></span>**CEF Event Log Overview**

The Cisco Express Forwarding event log collects Cisco Express Forwarding events as they occur, even when debugging is not enabled. This allows the tracing of an event immediately after it occurs. Cisco technical personnel can use the event log to help resolve problems with the Cisco Express Forwarding feature.

When the Cisco Express Forwarding event log has reached its capacity, the oldest event is written over by the newest event. You can use the following commands to change the capacity of the Cisco Express Forwarding event log:

- The **ip cef table event-log**command allows you to increase or decrease the number of entries that the event log can hold.
- The **clear ip cef event-log** command allows you to clear all event log entries.

You can use the following commands to display Cisco Express Forwarding events:

- The **show ip cef events**command displays all recorded Cisco Express Forwarding forwarding information base (FIB) and adjacency events.
- The **debug ip cef** command and the **events** keyword record general Cisco Express Forwarding events as they occur.
- The **debug ip cef table**command enables the real-time collection of events that affect entries in the Cisco Express Forwarding tables.

## **How to Customize the Display of Recorded CEF Events**

- Customizing CEF Event Logging, page 3
- [Displaying CEF Event-Log Information](#page-3-0), page 4

### **Customizing CEF Event Logging**

This section contains information about and instructions for customizing Cisco Express Forwarding event logging.

#### **SUMMARY STEPS**

- **1. enable**
- **2. configure terminal**
- **3. ip cef table event-log** [**size** *event-number*] [**match** *ip-prefix mask*] [**vrf** *vrf-name*]
- **4. exit**

#### <span id="page-3-0"></span>**DETAILED STEPS**

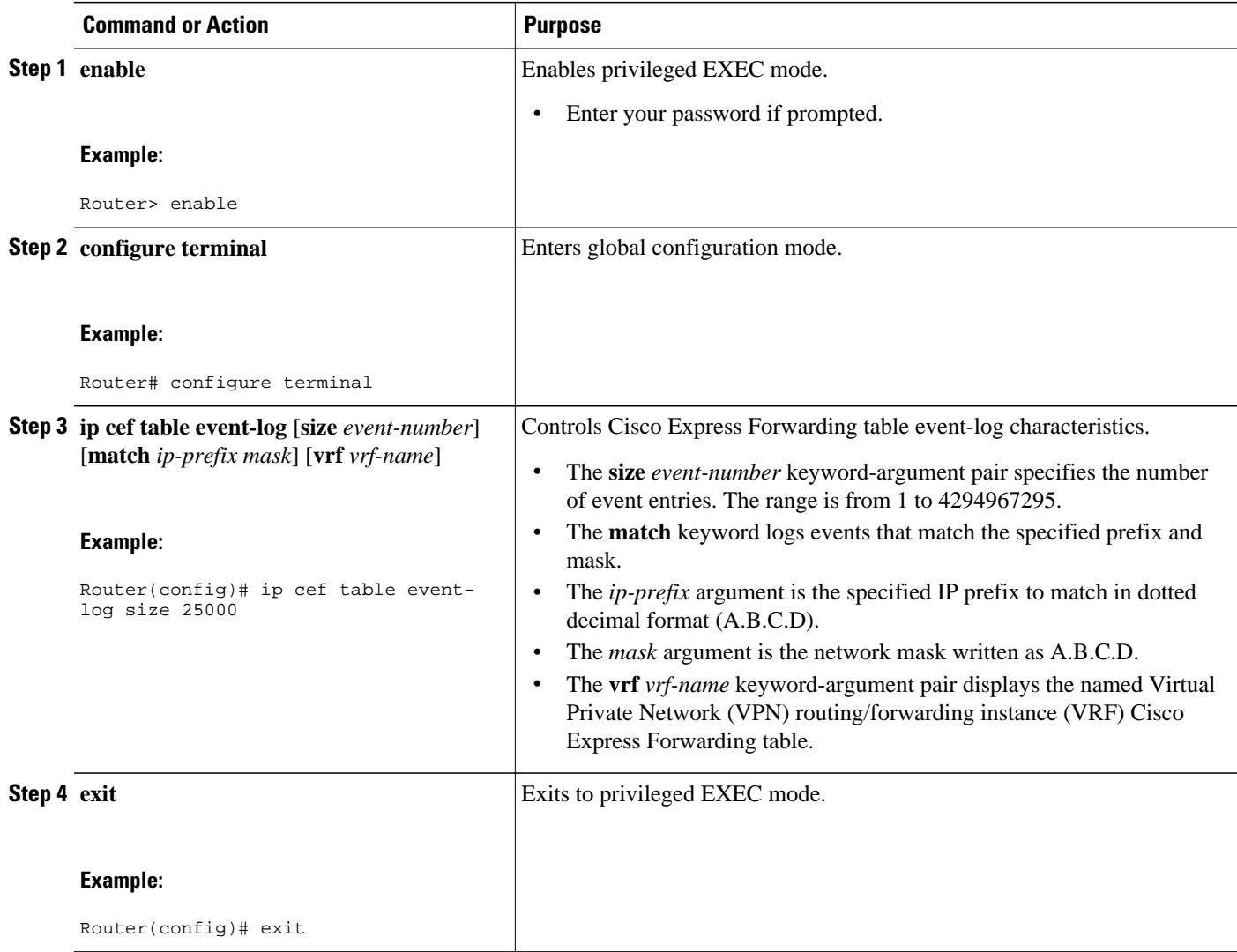

## **Displaying CEF Event-Log Information**

Perform the following task to display Cisco Express Forwarding event-log information.

#### **SUMMARY STEPS**

- **1. enable**
- **2. clear ip cef event-log**
- **3. debug ip cef table**
- **4. show ip cef events summary**
- **5. show ip cef events within** *seconds*
- **6. exit**

#### **DETAILED STEPS**

#### **Step 1 enable**

Use this command to enable privileged EXEC mode. For example:

#### **Example:**

Router> **enable** Enter your password if prompted.

#### **Step 2 clear ip cef event-log**

Use this command to clear the Cisco Express Forwarding event-log buffer. For example:

Router# **clear ip cef event-log**

#### **Example:**

#### **Step 3 debug ip cef table**

Use this command to enable the collection of events that affect entries in the Cisco Express Forwarding tables. For example:

#### **Example:**

#### Router# **debug ip cef table**

01:25:46:CEF-Table:Event up, 10.1.1.1/32 (rdbs:1, flags:1000000) 01:25:46:CEF-IP:Checking dependencies of 0.0.0.0/0 01:25:47:CEF-Table:attempting to resolve 10.1.1.1/32 01:25:47:CEF-IP:resolved 10.1.1.1/32 via 10.9.104.1 to 10.9.104.1 Ethernet2/0/0 01:26:02:CEF-Table:Event up, default, 0.0.0.0/0 (rdbs:1, flags:400001) 01:26:02:CEF-IP:Prefix exists - no-op change

#### **Step 4 show ip cef events summary**

Use this command to display a summary of recorded Cisco Express Forwarding FIB and adjacency events. For example:

#### **Example:**

```
Router# show ip cef events summary
CEF table events summary:
      Storage for 10000 events (320000 bytes), 822/0 events recorded/ignored
 Matching all events, traceback depth 16
 Last event occurred 00:00:06.516 ago.
```
#### **Step 5 show ip cef events within** *seconds*

Use this command to display Cisco Express Forwarding events that occurred within (during) a specified number of seconds. For example, within 1 second:

#### **Example:**

```
Router# show ip cef events within 1
CEF table events (storage for 10000 events, 14 events recorded) +00:00:00.000: [Default-table] *.*.*.*/* New FIB table
+00:00:00.000:[Default-table] *.*.*.*/* New FIB table [OK]
```
<span id="page-5-0"></span>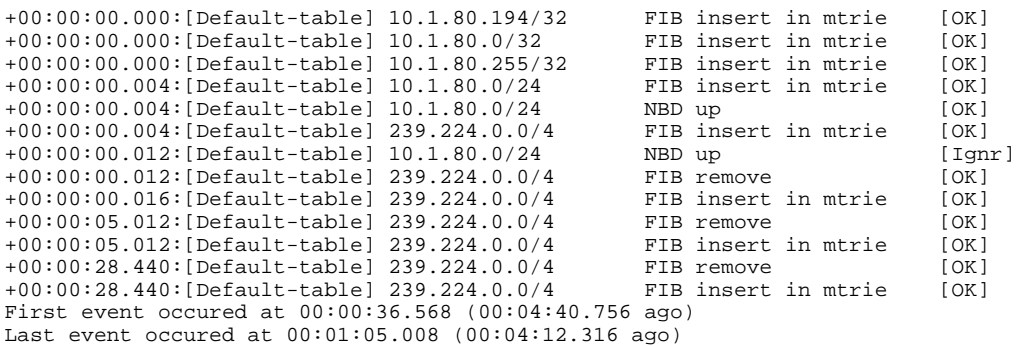

#### **Step 6 exit**

Use this command to exit to user EXEC mode. For example:

#### **Example:**

Router# **exit** Router>

# **Configuration Examples for the Display of Recorded CEF Events**

• Example Customizing CEF Event Logging, page 6

### **Example Customizing CEF Event Logging**

The following example shows how to enable event logging for Cisco Express Forwarding:

```
clear ip cef event-log
!
debug ip cef table
!
configure terminal
!
ip cef table event-log size 25000
exit
!
```
In this example, the Cisco Express Forwarding event log is configured to hold 25000 entries.

## **Additional References**

#### **Related Documents**

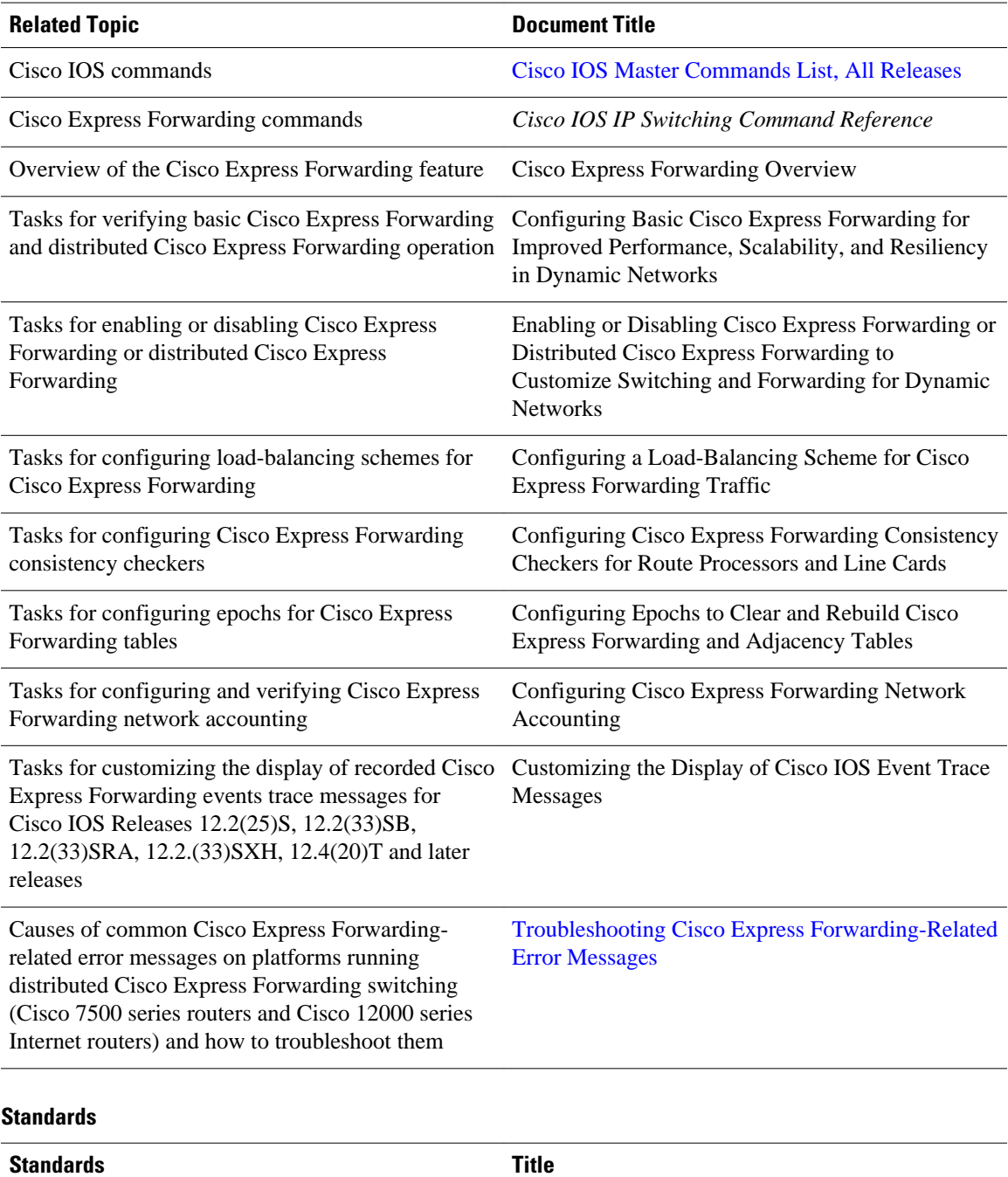

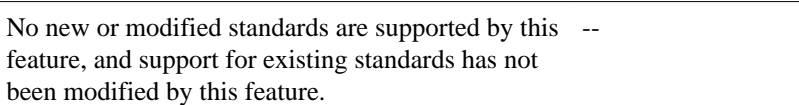

#### <span id="page-7-0"></span>**MIBs**

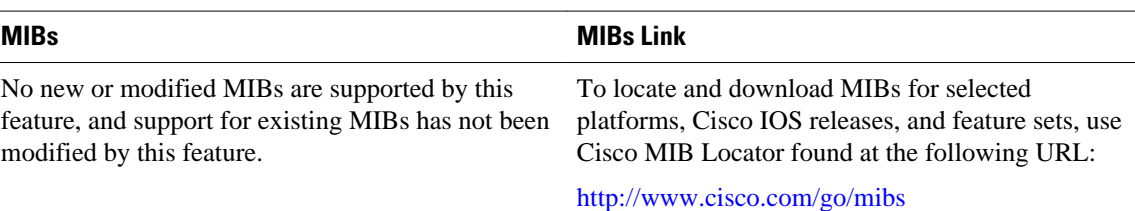

#### **RFCs**

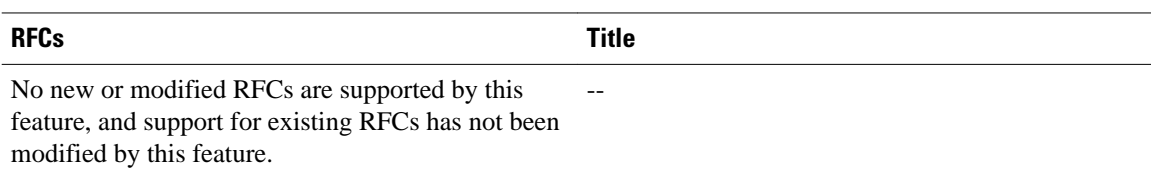

#### **Technical Assistance**

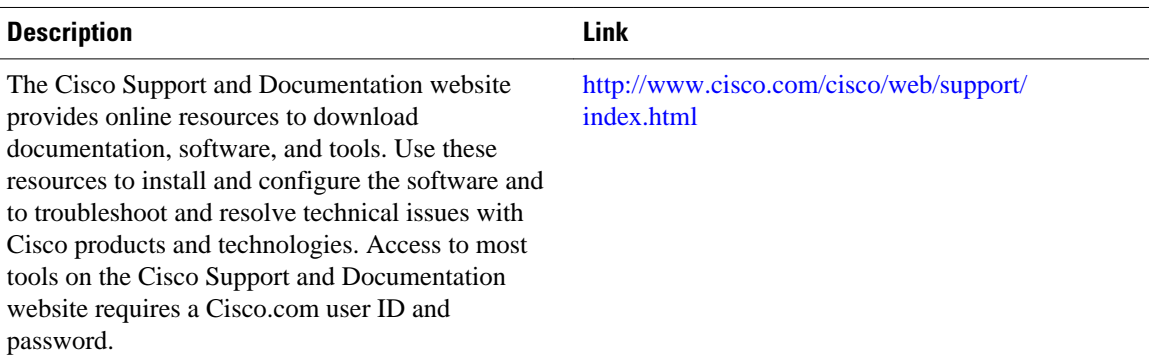

# **Feature Information for the Display of Recorded CEF Events**

The following table provides release information about the feature or features described in this module. This table lists only the software release that introduced support for a given feature in a given software release train. Unless noted otherwise, subsequent releases of that software release train also support that feature.

Use Cisco Feature Navigator to find information about platform support and Cisco software image support. To access Cisco Feature Navigator, go to [www.cisco.com/go/cfn.](http://www.cisco.com/go/cfn) An account on Cisco.com is not required.

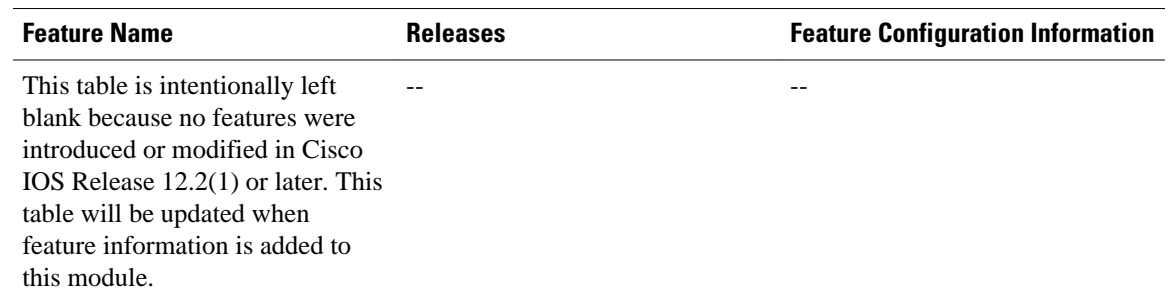

#### <span id="page-8-0"></span>*Table 1 Feature Information for Configuring the Display of Recorded Cisco Express Forwarding Events*

### **Glossary**

**adjacency** --A relationship formed between selected neighboring routers and end nodes for the purpose of exchanging routing information. Adjacency is based upon the use of a common media segment by the routers and nodes involved.

**Cisco Express Forwarding** --A Layer 3 switching technology. Cisco Express Forwarding can also refer to central Cisco Express Forwarding mode, one of two modes of Cisco Express Forwarding operation. Cisco Express Forwarding enables a Route Processor to perform express forwarding. Distributed Cisco Express Forwarding is the other mode of Cisco Express Forwarding operation.

**distributed Cisco Express Forwardin** g--A mode of Cisco Express Forwarding operation in which line cards (such as Versatile Interface Processor (VIP) line cards) maintain identical copies of the forwarding information base (FIB) and adjacency tables. The line cards perform the express forwarding between port adapters; this relieves the Route Switch Processor of involvement in the switching operation.

**FIB** --forwarding information base. A component of Cisco Express Forwarding that is conceptually similar to a routing table or information base. The router uses the FIB lookup table to make destination-based switching decisions during Cisco Express Forwarding operation. The router maintains a mirror image of the forwarding information in an IP routing table.

**line card** --A general term for an interface processor that can be used in various Cisco products. For example, a Versatile Interface Processor (VIP) is a line card for the Cisco 7500 series router.

**prefix** --The network address portion of an IP address. A prefix is specified by a network and mask and is generally represented in the format network/mask. The mask indicates which bits are the network bits. For example, 1.0.0.0/16 means that the first 16 bits of the IP address are masked, making them the network bits. The remaining bits are the host bits. In this example, the network number is 10.0.

**VPN** --Virtual Private Network. The result of a router configuration that enables IP traffic to use tunneling to travel securely over a public TCP/IP network.

**VRF** --A Virtual Private Network (VPN) routing/forwarding instance. A VRF consists of an IP routing table, a derived forwarding table, a set of interfaces that use the forwarding table, and a set of rules and routing protocols that determine what goes into the forwarding table. In general, a VRF includes the routing information that defines a customer VPN site that is attached to a PE router.

Cisco and the Cisco logo are trademarks or registered trademarks of Cisco and/or its affiliates in the U.S. and other countries. To view a list of Cisco trademarks, go to this URL: [www.cisco.com/go/trademarks.](http://www.cisco.com/go/trademarks)

Third-party trademarks mentioned are the property of their respective owners. The use of the word partner does not imply a partnership relationship between Cisco and any other company. (1110R)

Any Internet Protocol (IP) addresses and phone numbers used in this document are not intended to be actual addresses and phone numbers. Any examples, command display output, network topology diagrams, and other figures included in the document are shown for illustrative purposes only. Any use of actual IP addresses or phone numbers in illustrative content is unintentional and coincidental.

© 2011 Cisco Systems, Inc. All rights reserved.